# **LUCKY Fish Finder FF916 Luckylaker**

Инструкция по эксплуатации WI-FI эхолота для рыбалки Приложение можете скачать на PLAY MARKET или App Store Бесплатно

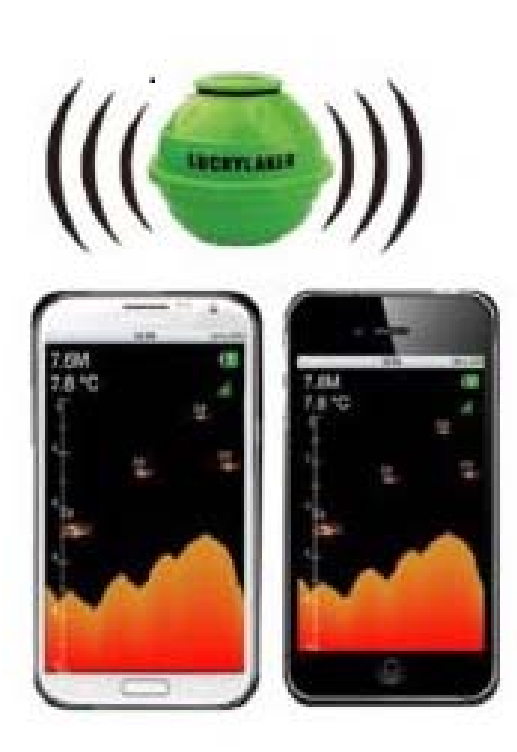

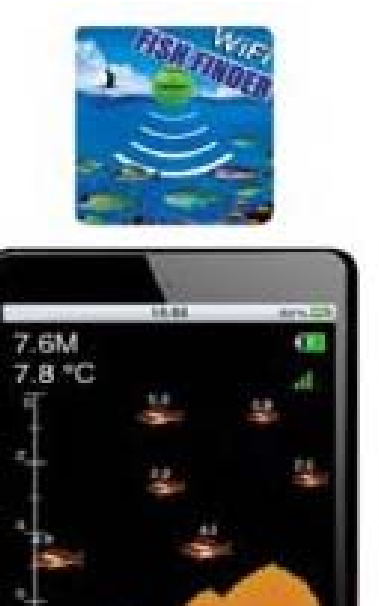

#### **1. Общие сведенья**

Этот эхолот разработан для профессиональной и любительской ловли рыбы, и может обеспечить удачную рыбалку. WI-Fi эхолот предназначен для рыбалки любителей и профессионалов на озере, реке , или море. С его помощью можно определить глубину водоёма, температуры воды, рельеф дна, местонахождение и размер рыбы и другую информацию. Принцип работы основан на отражение звуковой волны от предметов, и анализа отражённого сигнала. Расположенный в датчике сонар позволяет определить расстояние до рыбы её размер, глубину и рельеф дна. Встроенный WI-Fi передатчик передаёт данные о глубине, рельефу дна, температуре воды, наличию и размеру рыбы на ваше мобильное устройство IPHONE, Ipad или устройство на базе ANDROID, что позволяет видеть всю информацию на экране вашего устройства.

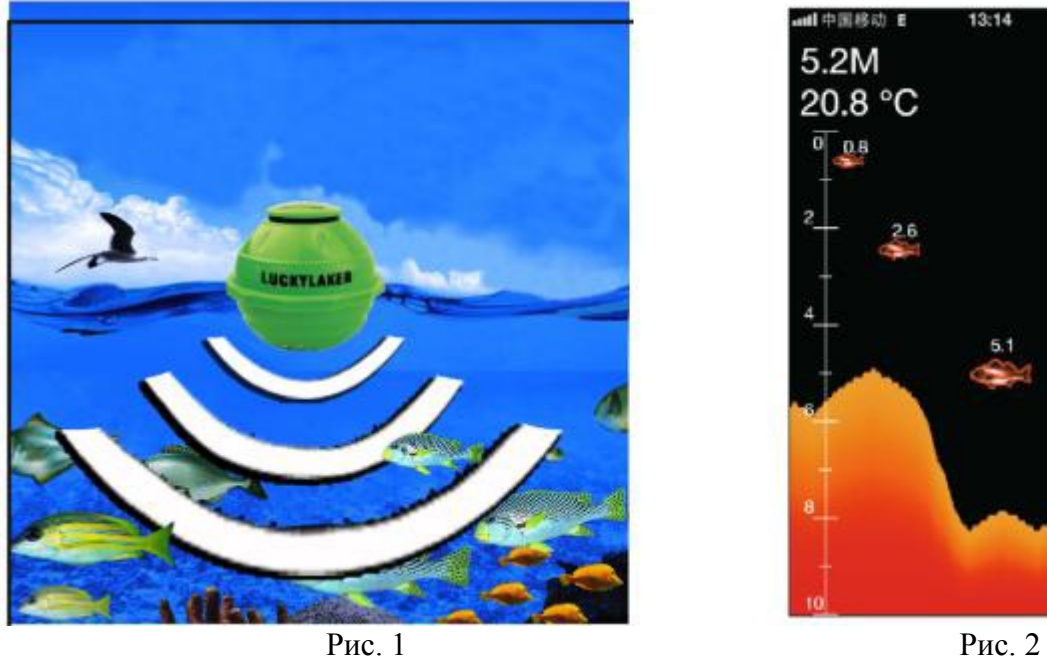

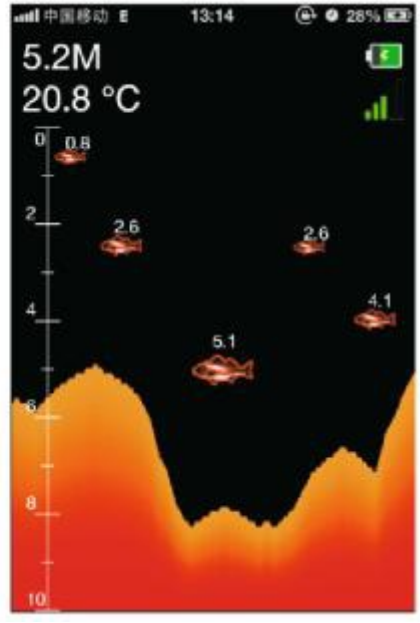

#### **2. Использование WI-FI эхолота**

В датчике WI-FI установлена литиевая батарея, поэтому перед применением необходимо произвести её полную зарядку. Для этого отвинтите крышку датчика, как показано на рисунке 3 , зарядное отверстие находится в центре , во время зарядки будет гореть красная лампа как показано на рисунке 4, когда эхолот полностью зарядится красная лампа погаснет, после, отсоедините шнур. Во время начала использования необходимо нажать кнопку включения датчика, после включения датчика загорится синяя лампа (как показано на рисунке 5), это означает, что эхолот готов к работе, после крепко закрутите крышку (можно воспользоваться монетой) для предотвращения попадания воды. Теперь WI-FI эхолот Fish finder FF-916 можно привязать к леске, и забросить в воду для исследования водоёма , так же его можно использовать в качестве поплавка, затем необходимо запустить приложение на вашем устройстве и ловить рыбу.

ВНИМАНИЕ: если во время запроса эхолот ударится о камни, он может повредиться, поэтому, во избежание этого, рекомендуем использовать эхолот WI-FI эхолот Fish finder FF-916 только в водоёмах глубже 40 сантиметров.

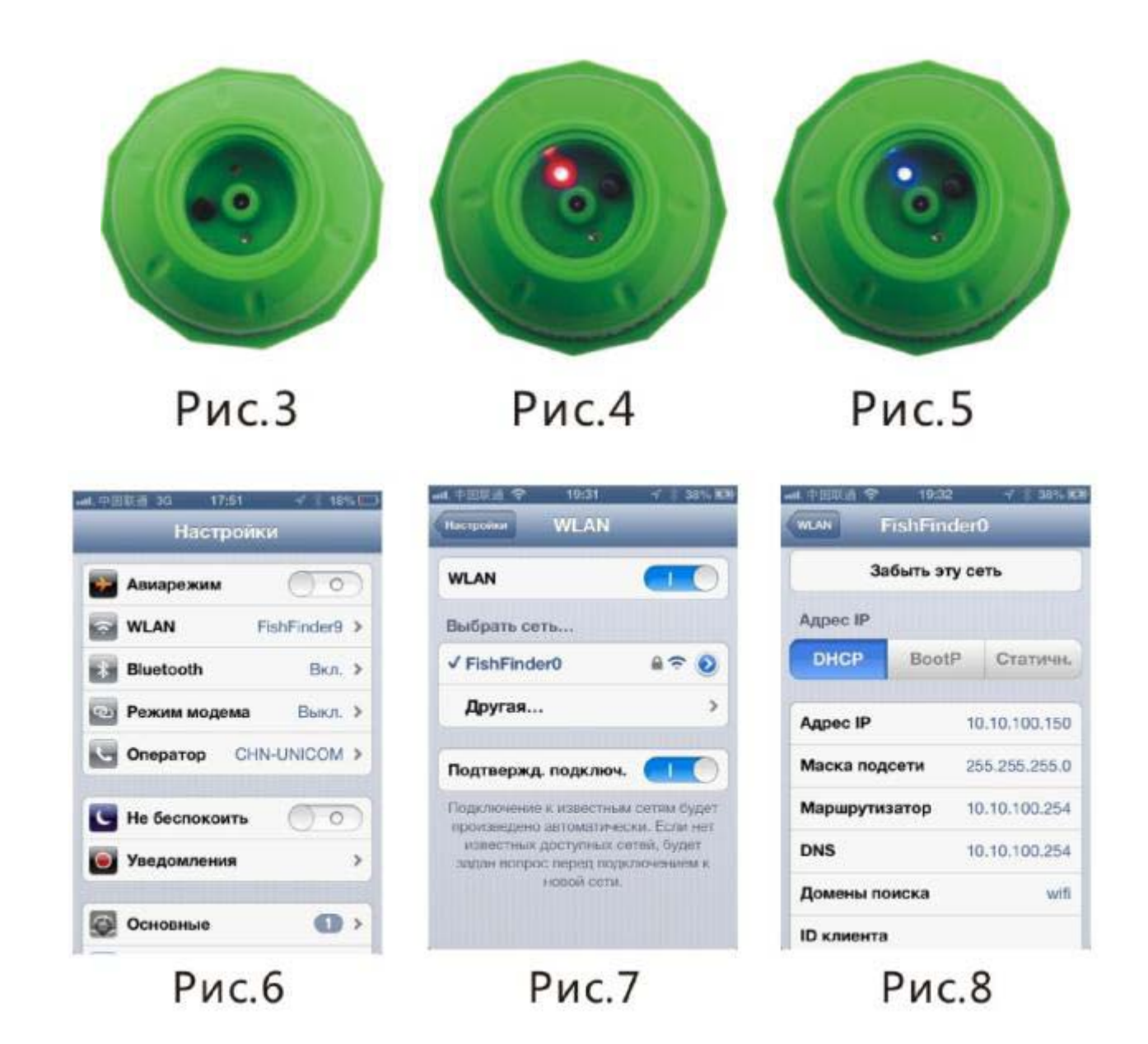

#### **3. Привязка Fish finder FF-916 к вашему устройству**

Через 10 секунд после включения WI-FI эхолота, Ваше устройство можно начинать соединять с эхолотом. Выберите настройки WI-FI на вашем устройстве (как показано на рисунке 6) включите WI-FI . Выберите сеть после введите пароль (начальный пароль сети: 12345678). Появится информация похожая на рис.7. Вы можете увидеть подробную информацию о сети устройства как показано на рисунке 8.

#### **4. Интерфейс приложения WIFi FISH FINDER**

WI-Fi FISH FINDER показывает всю информацию о исследуемом месте под водой, на экране вашего устройства. При запуске приложения вы увидите информацию как на рисунке 9. Первая кнопка – активация устройства. Вторая кнопка – демонстрационный режим . Третья кнопка параметры. Четвёртая-выбор языка интерфейса. В этом разделе приведено подробное описание каждой кнопки.

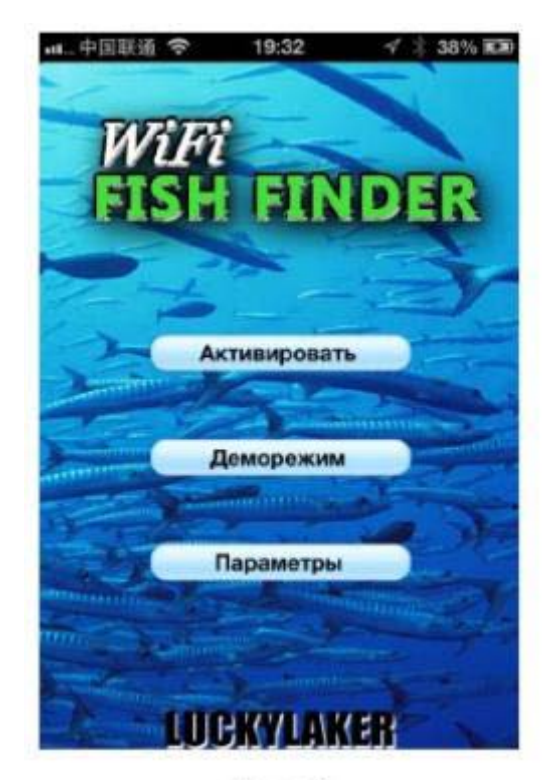

 $P$ ис. 9

#### **5. Активация устройства**

В первый раз включения приложения нужно активировать эхолот для вашего устройства. Устройство может быть связано только с одним WI-FI эхолотом. Эхолот может быть привязан максимум к пяти устройствам. Процесс активации оборудования:

1) Включите эхолот как показано на рисунке 5, загорится синяя лампочка, закрутите пробку.

2) Подключите сеть Fish Finder, введите код «12345678»

3) Запустите приложение WIFI FISH FINDER

4) Положите датчик в воду.

5) После того как датчик лежит в воде 45 секунд, не вынимая датчик из воды, нажмите кнопку активировать, появится окно, куда надо ввести 12-тизначный код активации, который указан на наклейке, на устройстве (это MAC адрес эхолота). Нажмите кнопку - активация. При удачной активации появится надпись «Активирован!» см. рис 13. Устройство готово к работе.

#### **ЕСЛИ АКТИВАЦИЯ НЕУДАЧНАЯ, ПРОВЕРЬТЕ:**

1)Включено ли питание Fish finder FF-916;

2)Включёна ли сеть WI-FI на Вашем устройстве.

3)Подключёно ли устройство к сети Fish finder (пароль доступа к сети 12345678)

4)Лежит ли датчик в воде

После успешной активации вы увидите надпись см. рис. 13

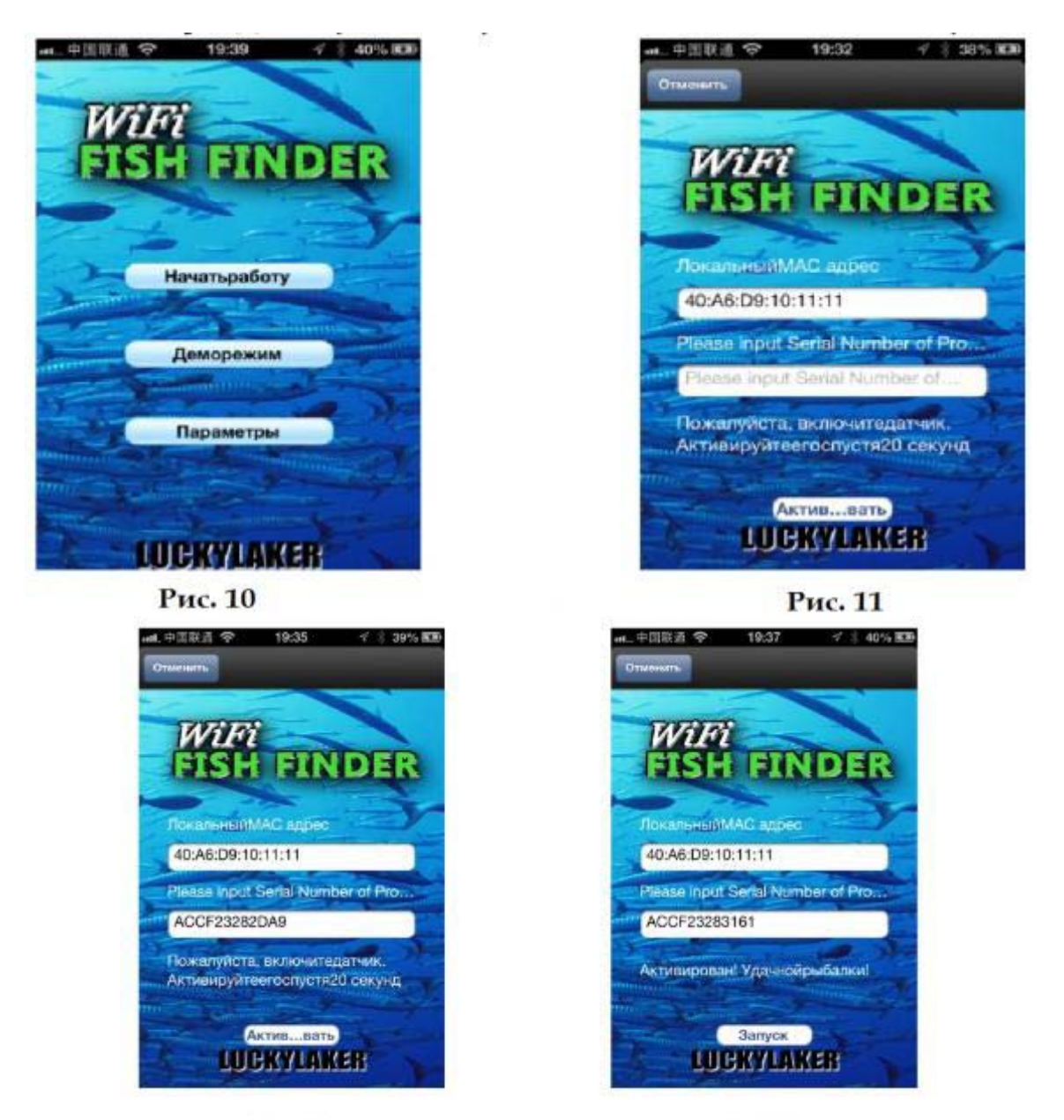

Рис.12

Рис.13

#### **6. Деморежим**

Демонстрационный режим – визуально аналогичен режиму работы разница лишь в том, что значения температуры, рельефа дна, показания рыбы указанные на экране – виртуальные. В деморежиме пользователю наглядно демонстрируется работа устройства (смотри рисунок 14). В деморежиме нет необходимости соединять устройство с эхолотом. И нет необходимости включать WI-FI.

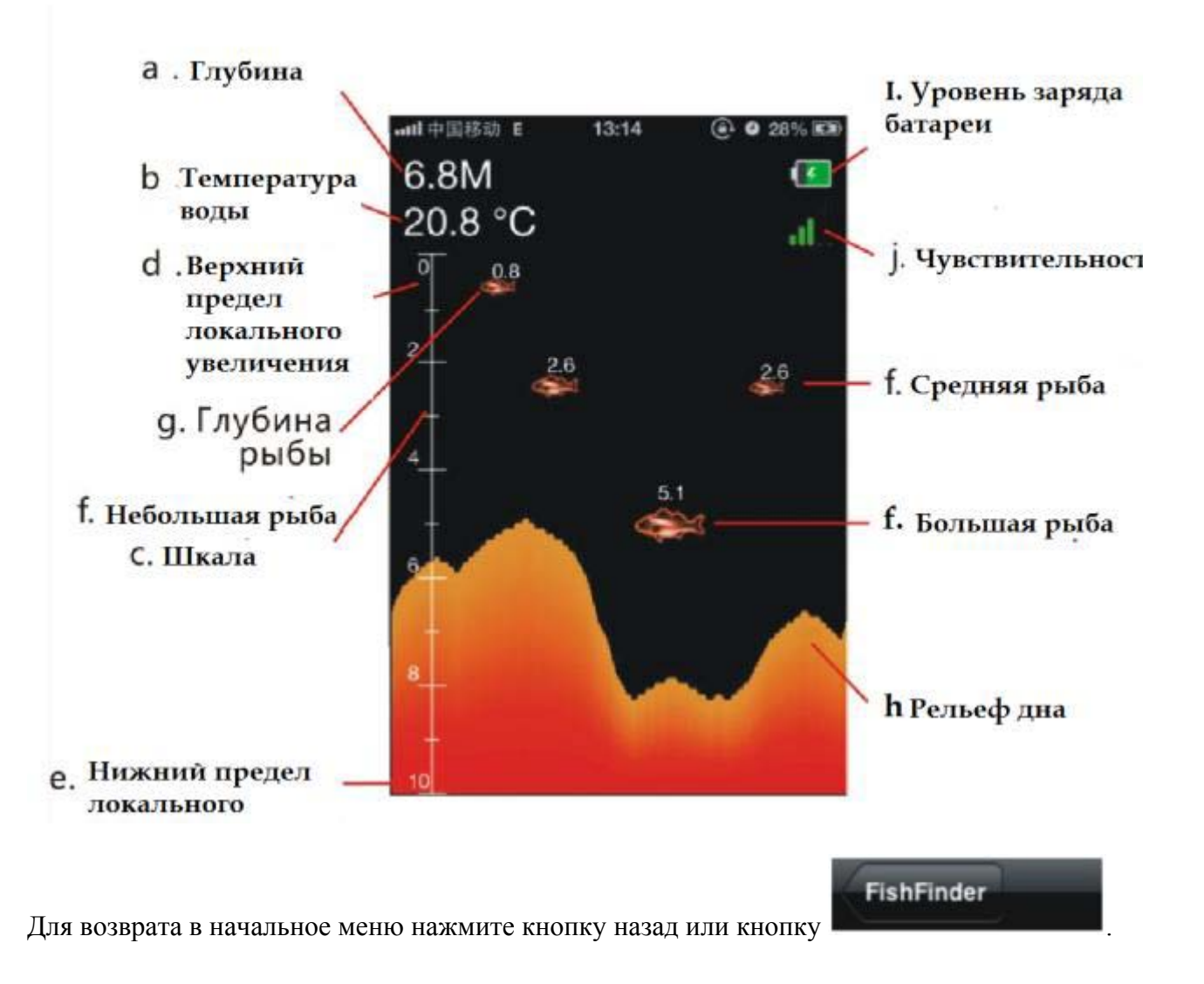

#### **7. Режим работы**

В основном меню (рис. 10) нажмите кнопку (на активированном устройстве), вы войдёте в режим работы устройства.

Если WI-FI на вашем устройстве не включён, появится надпись NO WIFI .

При нормальной работе на экране будут отображаться данные аналогичные деморежиму, вы будите непрерывно получать данные глубины, рельефа, температуры воды, информации о рыбе от WI-FI эхолота. Данные будут обновляться справа налево, любое изменение данных будет отображаться на экране (рис. 15). На рисунке 16 отображены различные данные полученные от Fish finder FF-916.

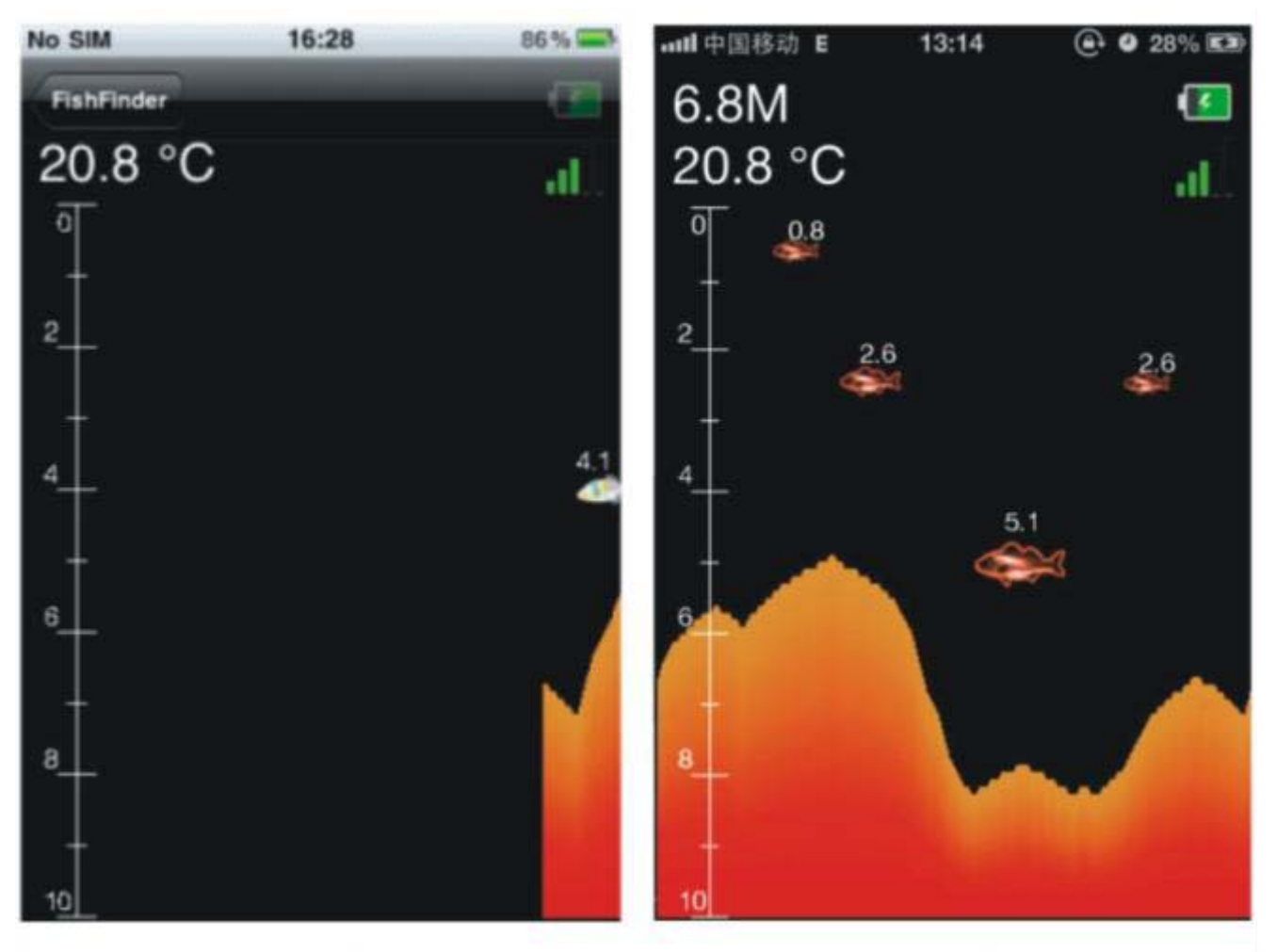

### $Puc15$

Рис. 16

a) Пределы измерения глубины 0,4-45 метров ( 1,3-147 футов), точность 0,1 метра (0,3 фута).

b) Температуры воды в зоне контакта датчика с водой, пределы измерения -9,9 до +60 , погрешность 0,1 градуса.

c) Шкала, позволяет определить глубину, на которой находится рыба, или стая, а также глубину и рельеф дна.

d) Частичное увеличение позволяет более детально анализировать определённую глубину, когда увеличение выключено, нижний предел равен 0. Когда увеличение включено верхний предел равен установленной величине, а нижний равен разнице верхнего предела и величины увеличения.

e) Нижний предел частичного увеличения при выключенном увеличении нижний предел равен установленной глубине. Данная величина показывает максимальную глубину которую показывает эхолот. Если вы установите глубину – Auto то данная величина будет изменяться автоматически (2м, 5м, 10м, 15м, 20м, 30м, 45м не превышайте максимально допустимую глубину для правильных показаний). Если вы укажите статическую глубину, то нижний предел будет соответствовать выбранному значению. И эхолот не будет показывать данные на глубине больше выбранной.

f) Значки обнаруженной рыбы отличаются размером и показывают соответственно: мелкую, среднюю и крупную рыбу.

g) Значения над символами рыбы показывают глубину, на которой обнаружена рыба.

h) Рельеф дна водоёма показывает изменение дна водоёма во время зондирования эхолотом. Контур обновляется справа налево, скорость обновления 1-5 выбирается пользователем.

i) Уровень заряда Fish finder FF-916, эта иконка показывает уровень заряда аккумулятора эхолота от 0 до 4. После полной зарядки эхолот может использоваться в течении около 5 часов.

j) Уровень чувствительности сонара, эта иконка показывает уровень чувствительности сонара. Пользователь может самостоятельно изменить уровень чувствительности в зависимости от

условий. Рекомендуется применять низкий уровень чувствительности на мелководье, и высокий уровень чувствительности на глубоких водоёмах.

#### **8. Настройка параметров Fish finder FF-916**

В основном меню рисунок 10 нажмите кнопку –параметры вы войдёте в меню настройки параметров эхолота рис. 17, сверху вниз по порядку: настройка чувствительности, настройка уровня глубины, настройка частичного увеличения, настройка сигнализатора мелководья, настройка обозначения рыбы, включение сигнализатора обнаружения рыбы, настройка единиц измерения, настройка скорости обновления. На рисунках 17, 18, 19 показано меню с настройками для эхолота.

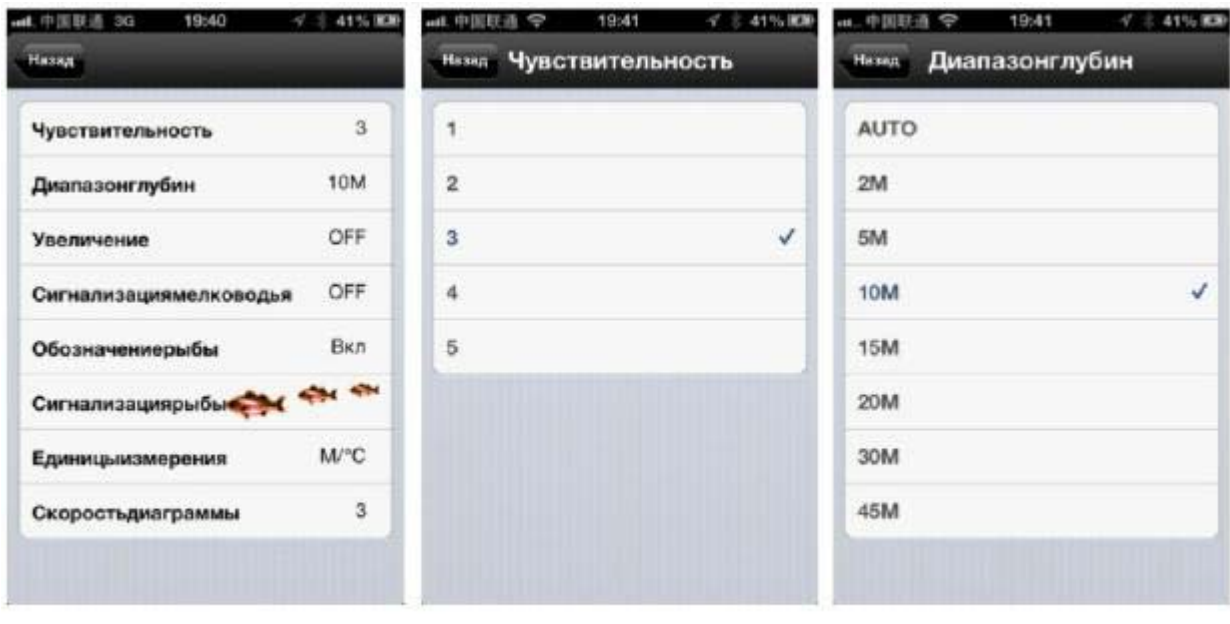

- $P$ ис. $17$
- Рис.18
- Рис.19

1) Настройка чувствительности: уровень чувствительности от 1 до 5, данная настройка используется для изменения уровня чувствительности сонара.

2) Настройка уровня глубины: позволяет задать максимальное значение глубины рис.19.

Если значение установлено - авто то оно меняется в значениях (2м, 5м, 10м, 15м, 20м, 30м, 45м). Если значения глубины в футах то в значениях (5Ft, 15Ft, 30 Ft, 45 Ft, 60 Ft, 90 Ft, 135 Ft, )

3) Настройка увеличения: данная настрой применяется для более детально анализа определённого слоя воды.

Например : если максимальная глубина установлена 15 метров, а значение увеличения равно 10, то нижний предел составит 15 метров а верхний 15-10=5 метров. То есть в данном примере показания эхолота отображаются в диапазоне 5-15 метров показатели водоёма выше и ниже указанного на экране отображаться не будут. Настройки уровня увеличения показана на рисунке 20.

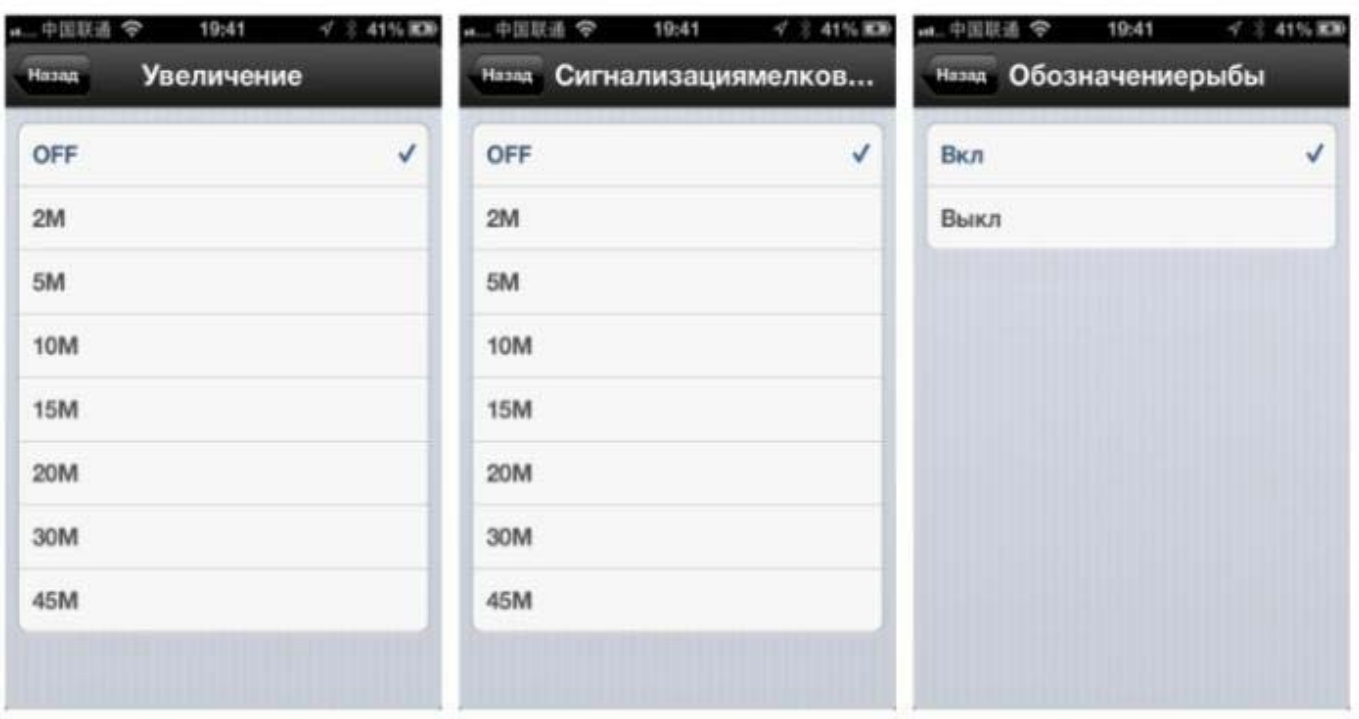

### Рис.20

## Рис.21

Рис. 22

1) Настройка сигнализатора мелководья: данная функция применяется для обозначения минимально допустимого уровня заданного пользователем, настройки показаны на рисунке 21. Когда эхолот определит что уровень глубины меньше заданного значения указанного пользователем в приложении, прозвучит звуковой сигнал и появится надпись «Внимание Недостаточная глубина». Что укажет на опасность посадки судна на мель. Это очень удобная функция если вы любите ловить с лодки или катера.

2) Настройка обозначения рыбы: применяется для включение и отключения отображения рыбы, если включить, то приложение будет отображать рыбу и глубину на которой она обнаружена , если это значение изменить на –Выкл. То приложение не будет показывать значок не показывая глубину. Выбор этих настроек показан на рисунке 22.

3) Настройка сигнализации рыбы: данная функция применяется для звукового извещения о наличии рыбы. Если включить данный режим то во время зондирования если эхолот обнаружит рыбы будет звучать звуковой сигнал , в настройках можно выбрать размер рыбы при котором будет звучать сигнал, вы можете выбрать при обнаружении рыбы какого размера будет звучать сигнал. Режимы:

a) Без сигнализации;

b) Сигнализация только о больших рыбах;

c) Сигнализатор о больших и крупных;

d) Сигнализатор больших, средних и крупных рыб.

Как показано на рисунке 23.

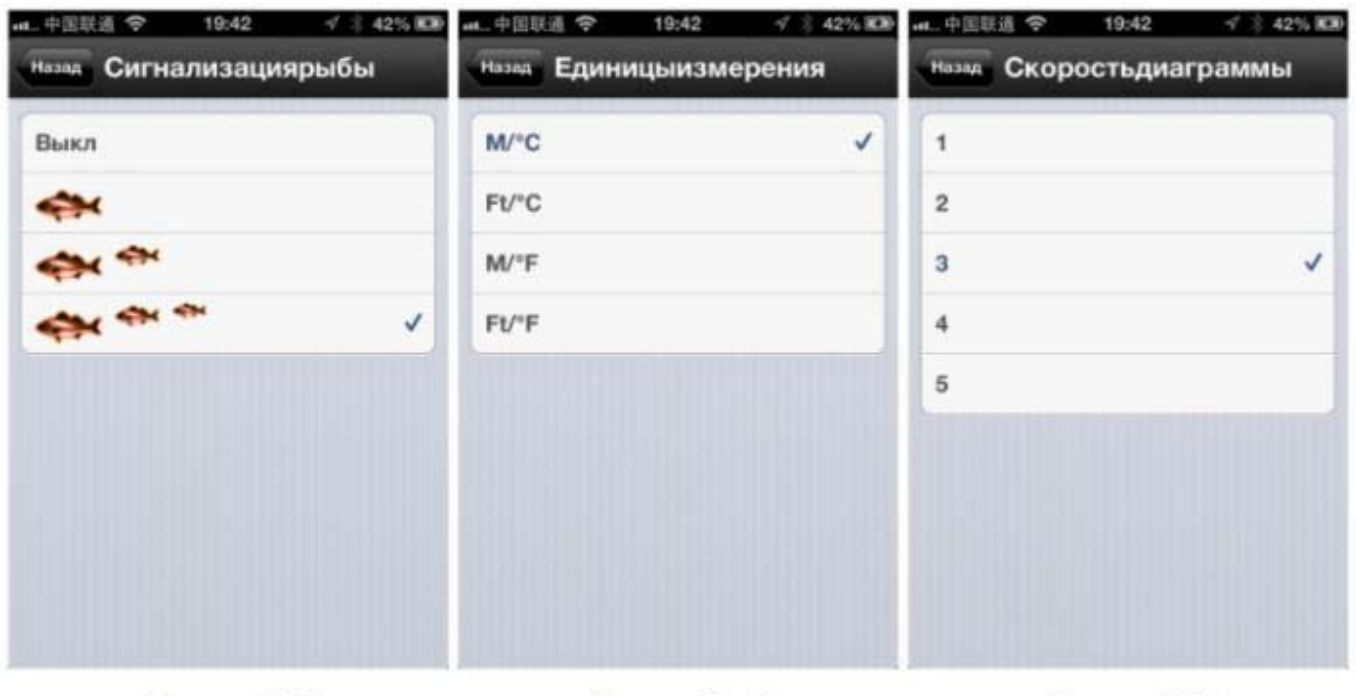

Рис.23

Рис. 24

Рис. 25

4) Настройка единиц измерения: данная функция применяется для изменения системы измерения глубины в метрах или футах, а также температуры воды в градусах Цельсия и фаренгейтах, выберите удобную Вам систему измерения. Рисунок 24.

5) Настройка скорости обновления информации на экране устройства. Данная функция позволяет менять скорость отображения движения рельефа справа налево. И варьируется в диапазонах от 1 до 5. Как показано на рисунке 25.

#### **Характеристики эхолота:**

- 1) Частота сонара: 125KHZ.
- 2) Угол сканирования сонара 90 градусов.
- 3) Количество лучей сонара 1.
- 4) Глубина сканирования 0,6-45 метров.
- 5) Электропитание эхолота высокоэффективный перезаряжаемый литиевый аккумулятор 3,7 вольт.
- 6) Время непрерывной работы эхолота .после полной зарядки 5 часов.
- 7) Характеристики зарядного устройства: 5V, 500mA.
- 8) Расстояние действия Wi-Fi до 50 метров.
- 9) Частота WI-FI: 2,4 GHz.
- 10) Индикатор зарядки: красный цвет.
- 11) Индикатор работы: синий цвет.